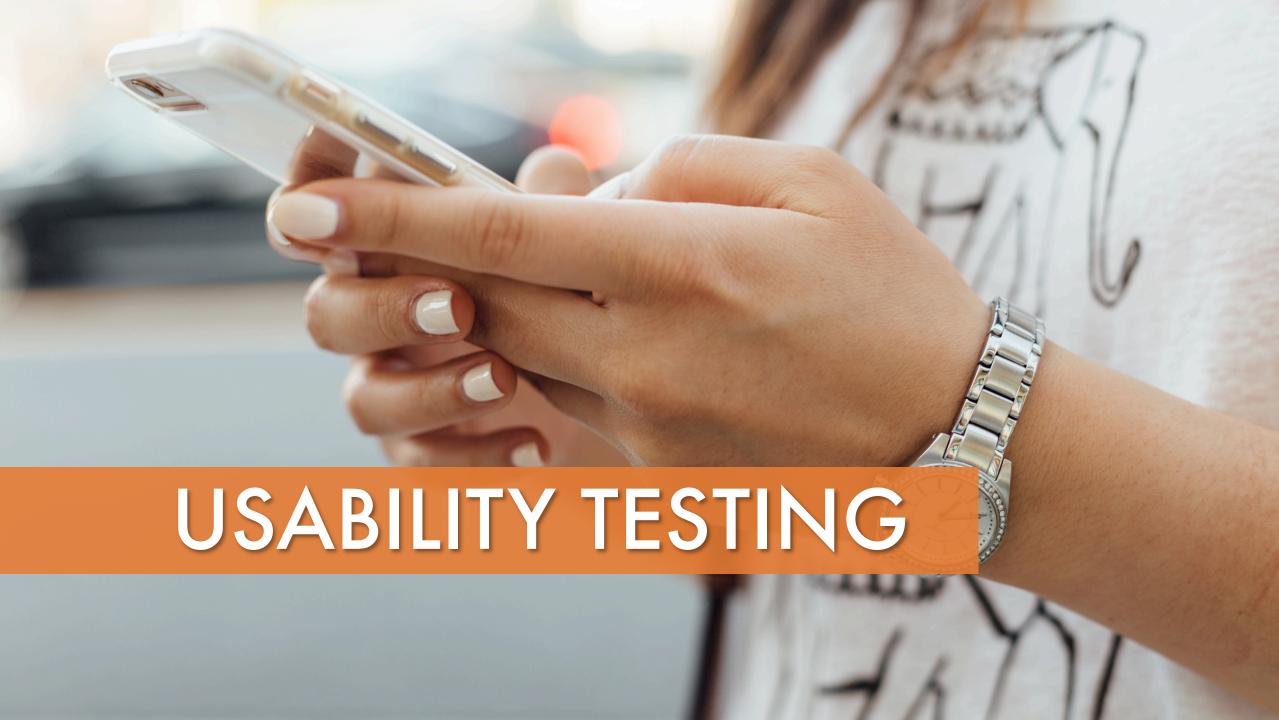

# **PARTICIPANTS**

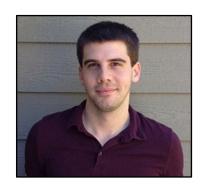

Spencer Barnes, 32

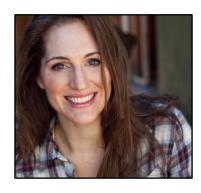

Dylan Diehl, 35

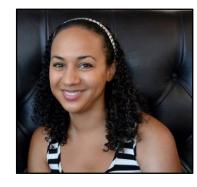

Brittany Sims, 35

# Scope:

Test users' ability to create, download, study, and edit flashcard decks, so as to examine the app's four main areas of functionality

# **Direct Tasks:**

- Create a new flashcard deck
- Download a premade flashcard deck
- Study the downloaded deck
- Add an additional card to that deck

## **USABILITY TEST REPORT**

| TASK    | OBSERVATION                                                                                         | SEVERITY | RECOMMENDATION                                                                                            |
|---------|----------------------------------------------------------------------------------------------------|----------|----------------------------------------------------------------------------------------------------|
| 1 and 4 | Users don't understand the function of the "Return" button                                          | 4        | Change the name of the button to something more clear, such as "Save"                                     |
| 1       | When viewing the second card in a deck, the back arrow sends users to the language selection screen | 4        | Change the back arrow destination on the second card from the language selection screen to the first card |
| 2       | Users don't realize that "Download" loads premade decks                                             | 4        | Change the button's name and improve its onboarding description                                           |
|         | Users can't return home from the "Meetup" screen                                                    | 4        | Add a back arrow to the Meetup screen                                                                     |
| 3       | Users try to advance cards by tapping instead of swiping                                            | 3        | Add arrows to the sides of the screens to remind users to swipe                                           |
| General | Users aren't sure when to tap and when to swipe                                                     | 2        | Add arrows on left and right sides of swipe screens                                                       |
|         | Users are confused by the two different "+" buttons                                                 | 2        | Update these buttons so they are more distinct                                                            |
|         | Users are confused by the term "Press" during onboarding                                            | 3        | Change the wording on these screens                                                                       |
|         | Users want a search feature                                                                         | 0        | No change needed, as users weren't hindered by its absence                                                |

# Task #1 Updates

#### Initial Prototype: "Add Card #2"

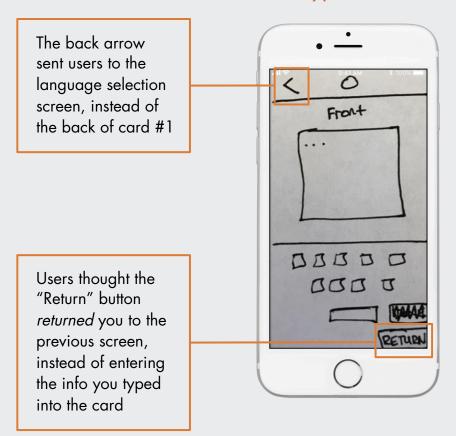

#### Updated Prototype: "Add Card #2"

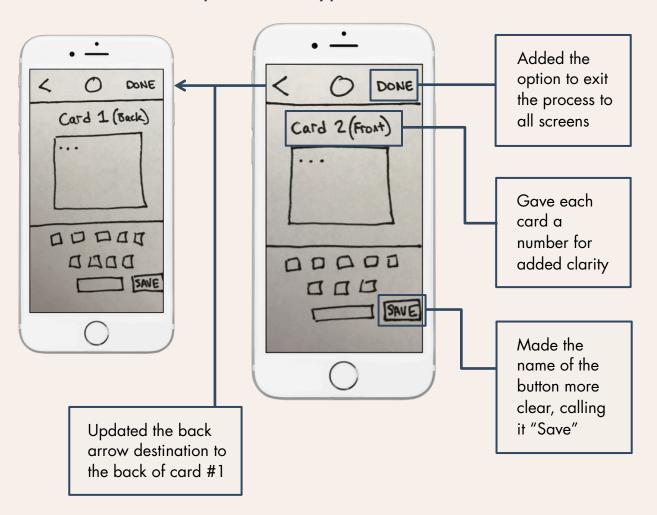

# Task #2 Updates

#### Initial Prototypes: "Homepage" & "Meetup"

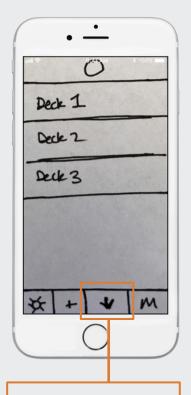

Users didn't realize the "Download" button adds premade decks

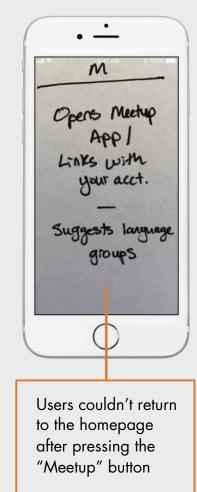

Updated Prototypes: "Homepage," "Onboarding Search" & "Meetup"

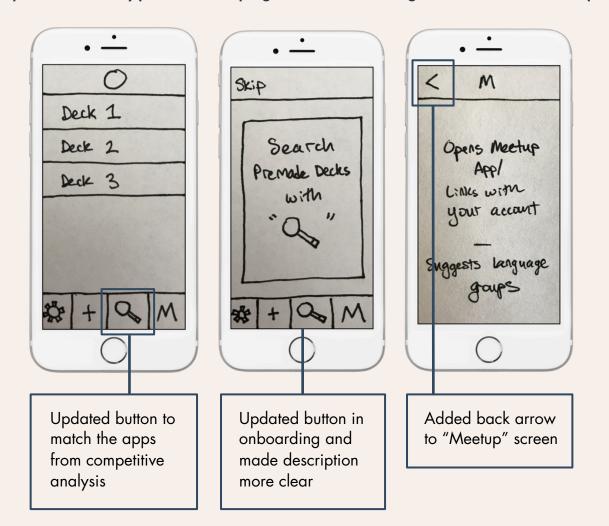

## Task #3 Updates

#### Initial Prototypes: "Study Front Card" & "Study Back Card"

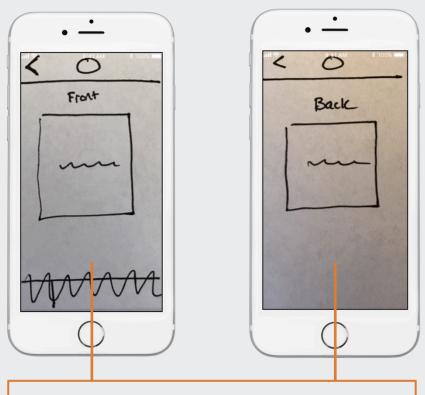

Users did not understand how to navigate between cards. (Tapping a front card would flip it over and reveal the back. Left swiping a back card would reveal the next card in the deck.)

#### Updated Prototypes: "Study Front Card" & "Study Back Card"

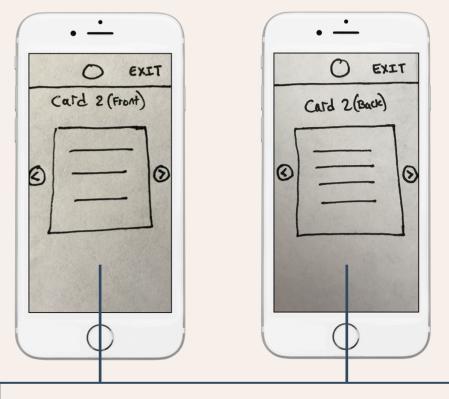

Improved card navigation by:

- adding arrows to remind users about the swipe function
- eliminating back arrow and adding right swipe to all cards
- giving users the option to exit

## **General Updates**

Initial Prototypes: "Onboarding Add" & "Onboarding Edit"

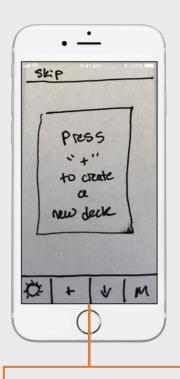

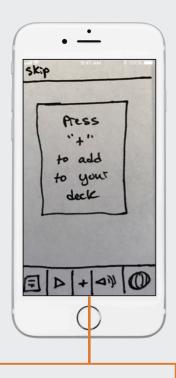

Users were confused by seeing two different "+" buttons during onboarding. The inclusion of the word "Press" also led users to press the navigation buttons, which were inactive during onboarding.

# Updated Prototypes: "Onboarding Add," Onboarding Edit" & "Deck Homepage"

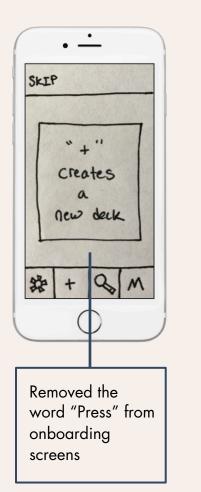

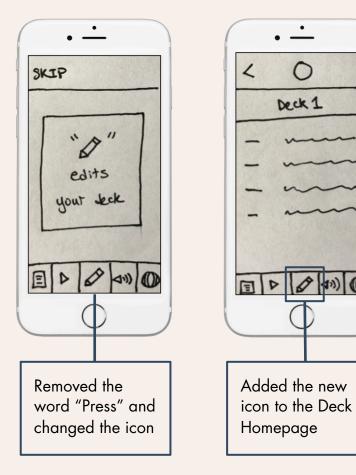

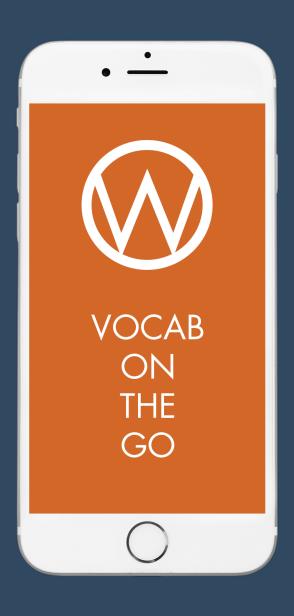

# WORDLY

Vocab On-The-Go